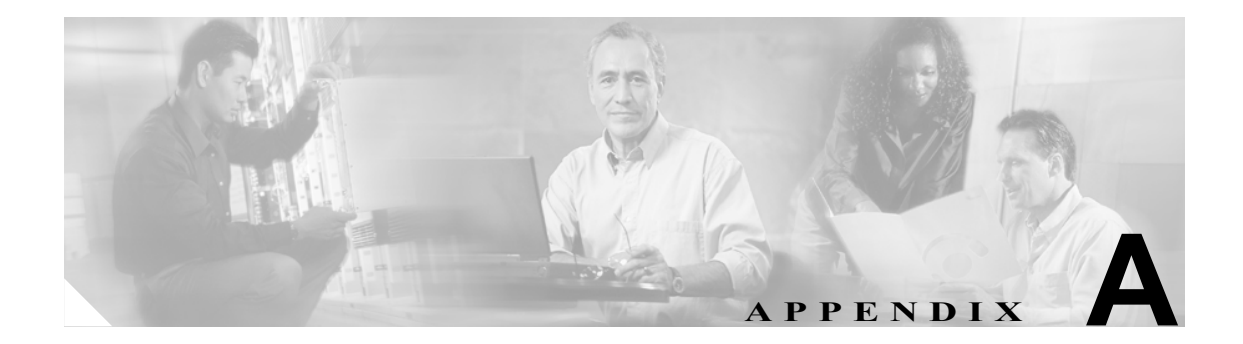

# **IPCC Enterprise** チェックリストと ワークシート

この付録には、本ガイドに掲載されている IPCC インストール / 設定チェックリストおよびワーク シートがすべて収録されています。これらは、IPCC Enterprise を展開する際のガイドとして使用で きます。

この付録は、次のセクションで構成されています。

- **•** 「IPCC Enterprise [ハードウェアのインストール作業」\(](#page-1-0)P.A-2)
- **•** 「IPCC Enterprise コンポーネント [ソフトウェアのインストール作業」\(](#page-2-0)P.A-3)
- **•** 「IPCC Enterprise コンポーネント [ソフトウェアの設定作業」\(](#page-6-0)P.A-7)
- **•** 「IPCC Enterprise [の設定値ワークシート」\(](#page-11-0)P.A-12)

# <span id="page-1-0"></span>**IPCC Enterprise** ハードウェアのインストール作業

このセクションには、IPCC コンポーネント ハードウェアの基本的なインストール順序が記載され ています。ハードウェアのインストール方法については、各コンポーネントに同梱されているマ ニュアルを参照してください。

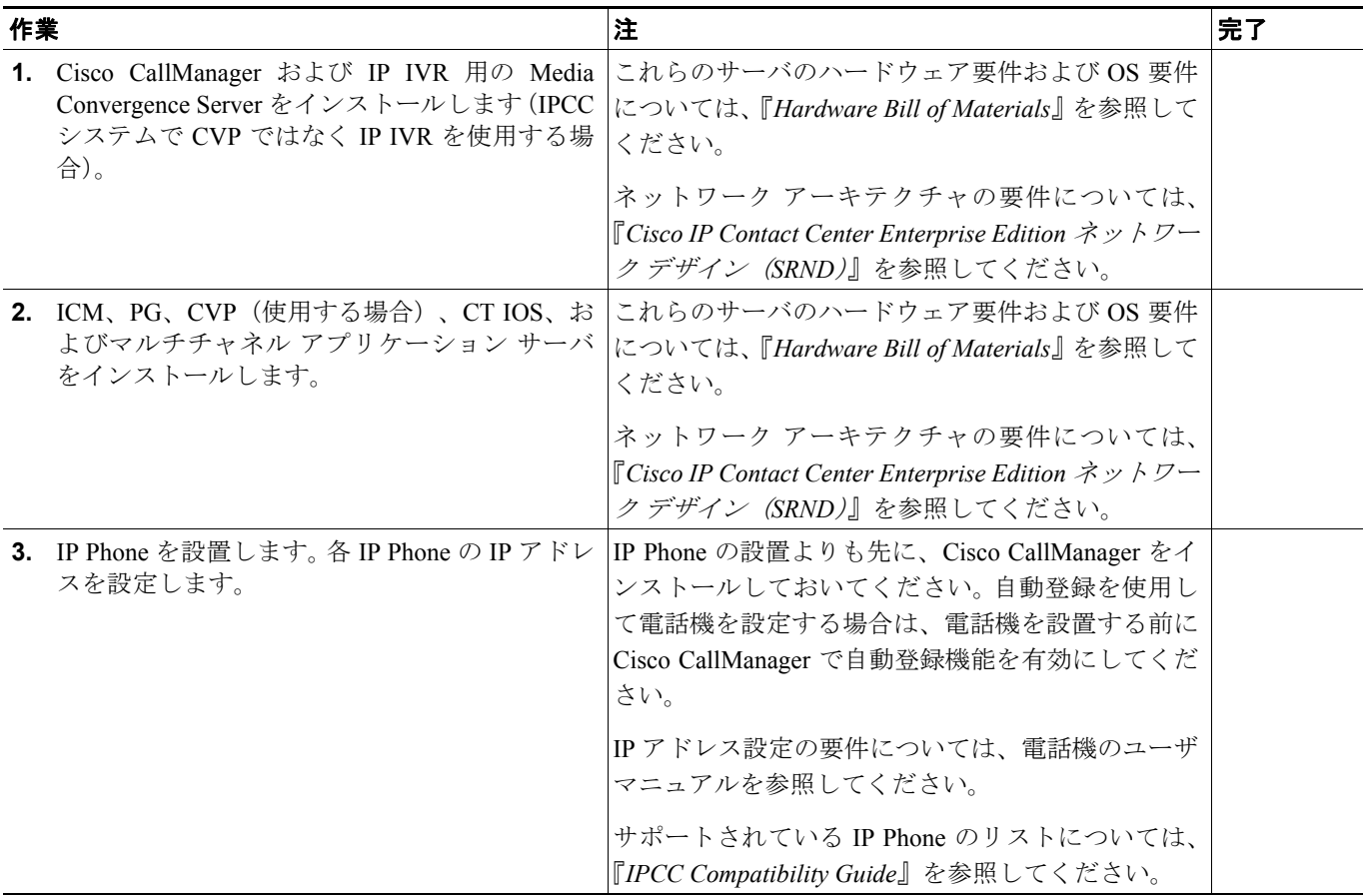

T

# <span id="page-2-0"></span>**IPCC Enterprise** コンポーネント ソフトウェアのインストール作業

このセクションには、IPCC Enterprise ソフトウェア コンポーネントの基本的なインストール順序が 記載されています。

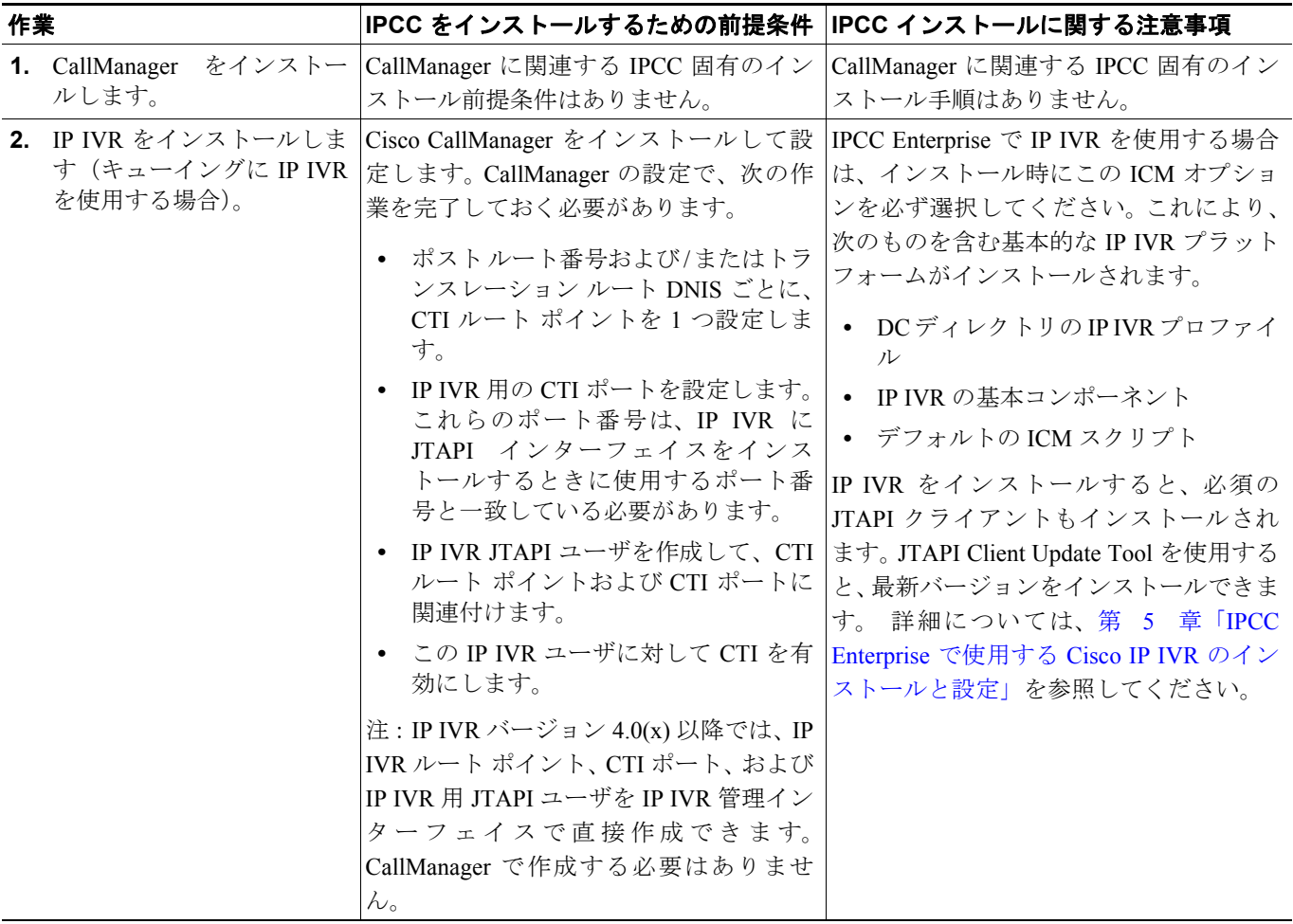

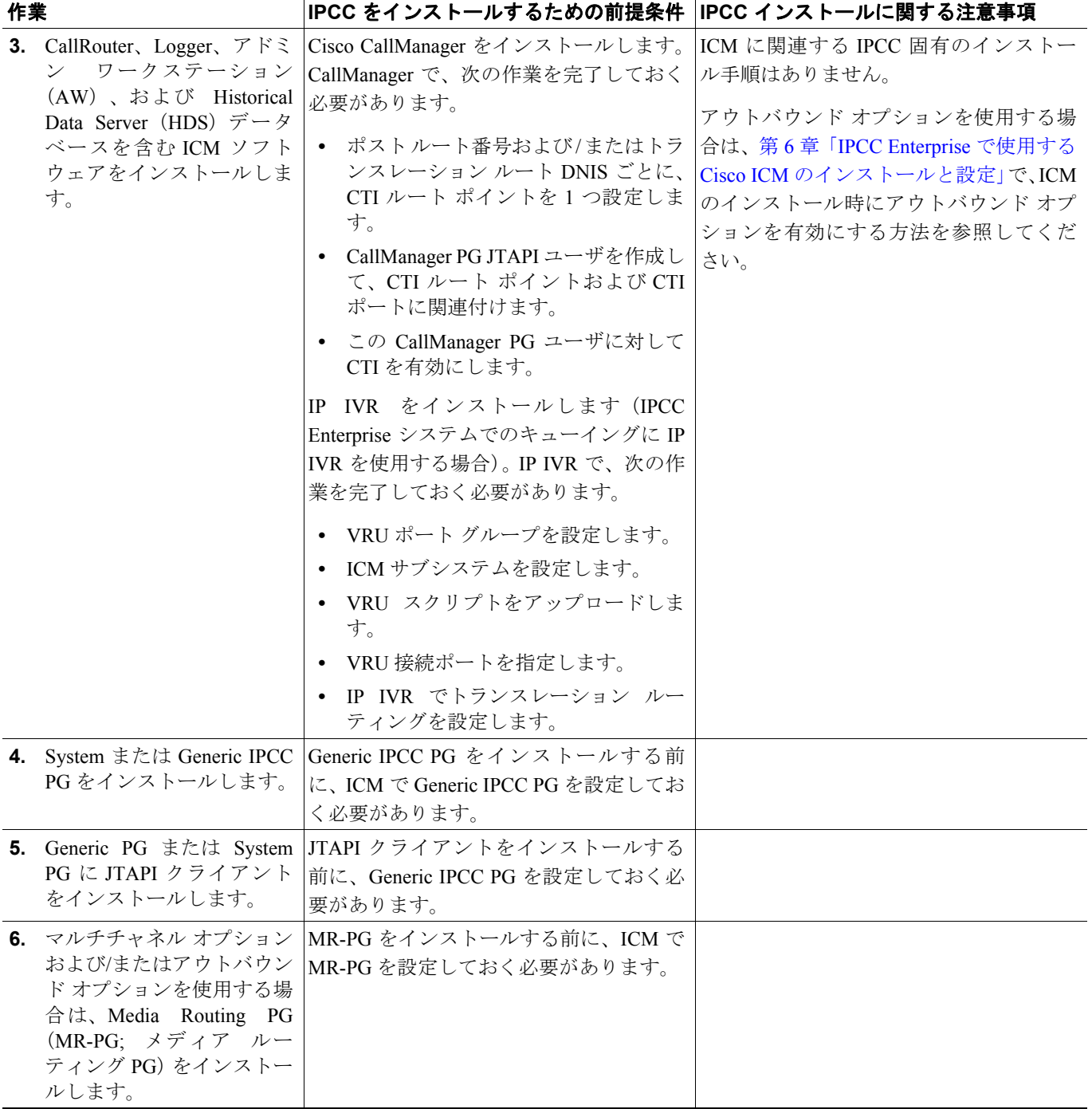

 $\overline{\phantom{a}}$ 

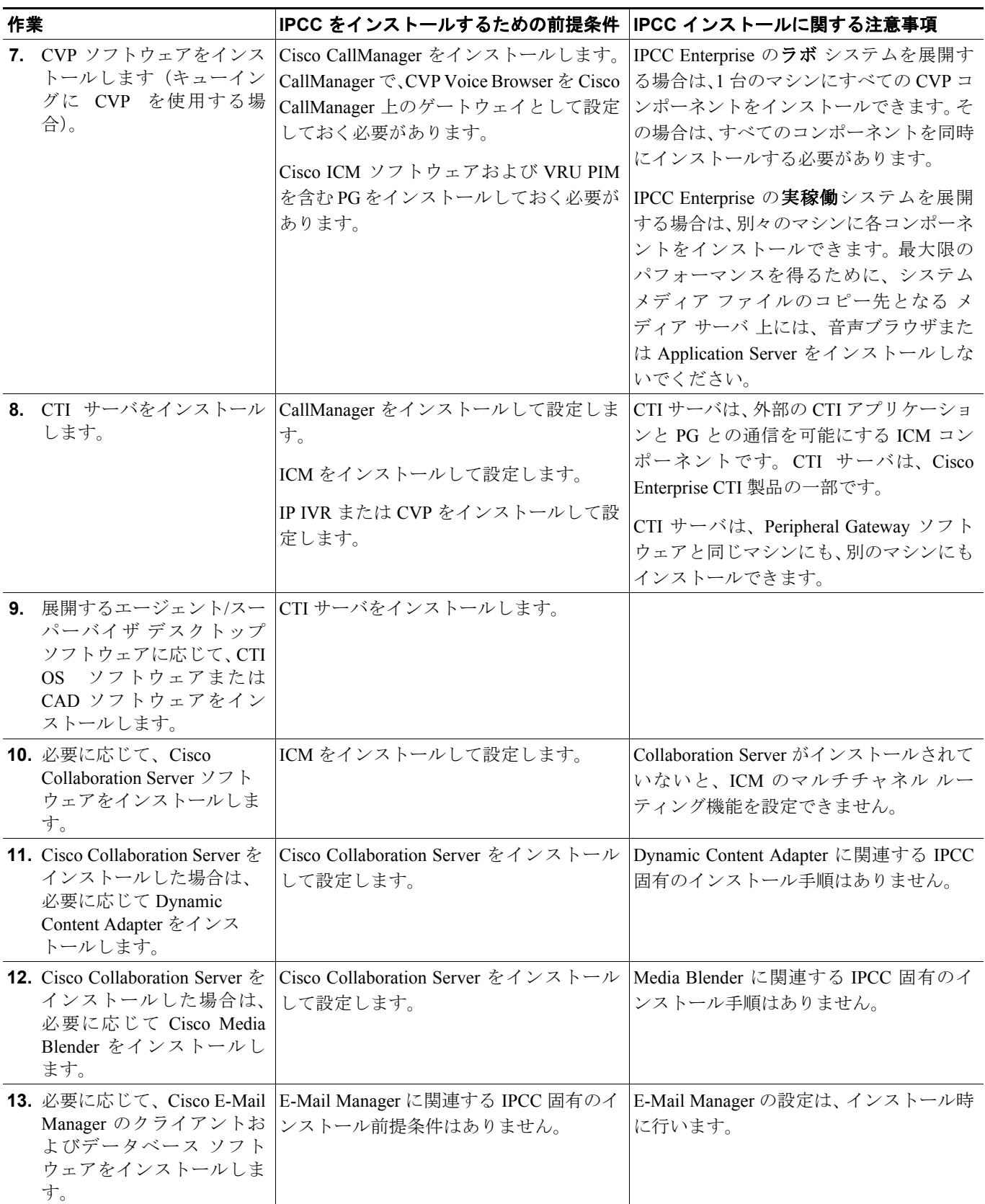

#### **See Also:**

**I** 

『*Cisco Internet Service Node Installation Guide*』

『*Cisco Customer Response Solutions Getting Started Guide*』(IP IVR をインストールする場合)

『*Cisco Internet Service Node Installation Guide*』

『*ICM Installation Guide for Cisco ICM Enterprise Edition*』

『*CTI OS System Manager's Guide for Cisco ICM/IPCC Enterprise & Hosted Editions*』

『*Installation Guide: Cisco Desktop Product Suite*』

『*Cisco Collaboration Server Installation Guide for Cisco ICM/IPCC Enterprise & Hosted Editions*』

『*Cisco Media Blender Installation Guide for Cisco ICM/IPCC Enterprise & Hosted Editions*』

# <span id="page-6-0"></span>**IPCC Enterprise** コンポーネント ソフトウェアの設定作業

このセクションには、IPCC の各コンポーネントおよび機能に関する基本的な設定作業のリストが 掲載されています。 IPCC 固有の設定が必要となるコンポーネントおよび機能は次のとおりです。

- **1.** CallManager
- **2.** IP IVR(展開する場合)
- **3.** ICM
- **4.** アウトバウンド オプション
- **5.** CVP(展開する場合)
- **6.** エージェント デスクトップおよびスーパーバイザ デスクトップ
- **7.** マルチチャネル アプリケーション(展開する場合)
- **8.** レポーティング

#### **CallManager** の設定作業

次の表に、IPCC Enterprise で CallManager を使用するために必要となる設定作業が記載されていま す。これらの作業は、記載されている順序どおりに実行する必要があります。詳細な手順について は、第 4 章「IPCC Enterprise で使用する Cisco CallManager のインストールと設定」を参照してくだ さい。

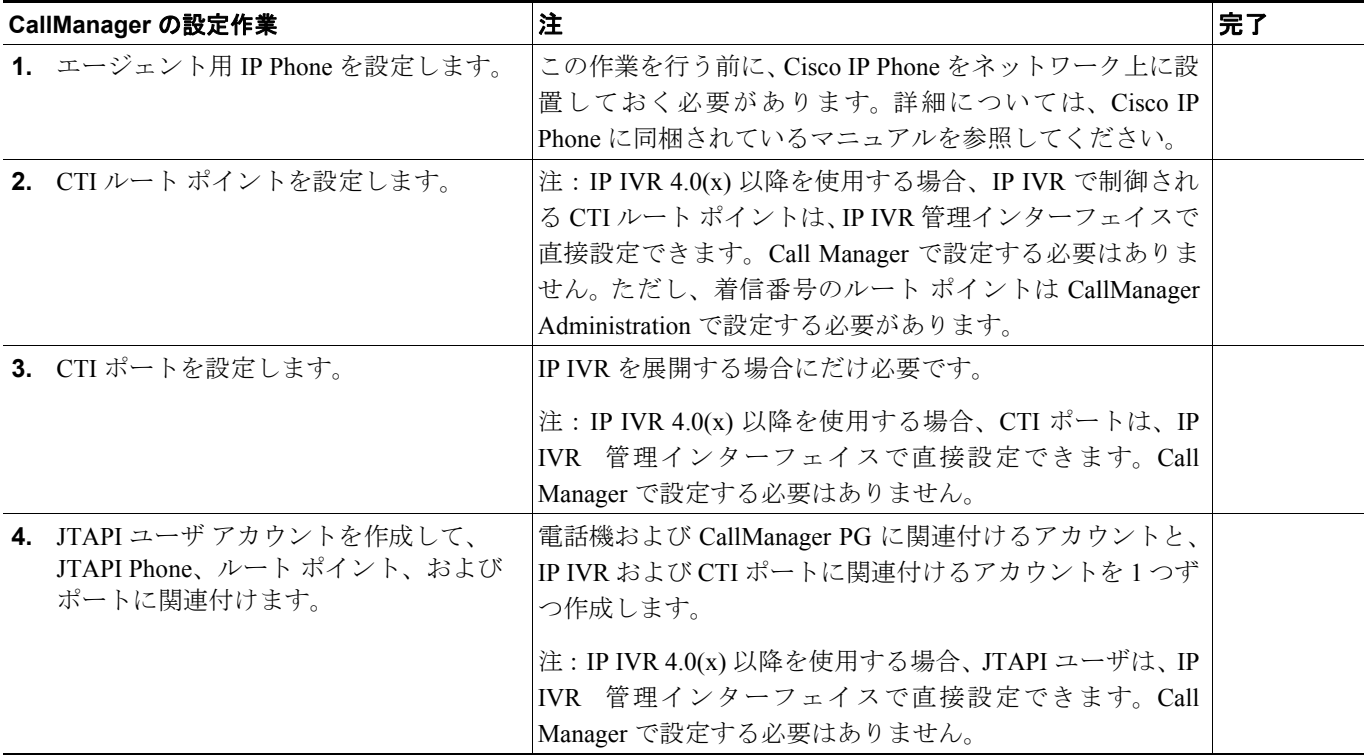

#### **IP IVR** の設定作業

次の表に、IPCC Enterprise で IP IVR を使用するために必要となる設定作業が記載されています。こ れらの作業は、記載されている順序どおりに実行する必要があります。詳細な手順については、第 5 章「IPCC Enterprise で使用する Cisco IP IVR のインストールと設定」を参照してください。

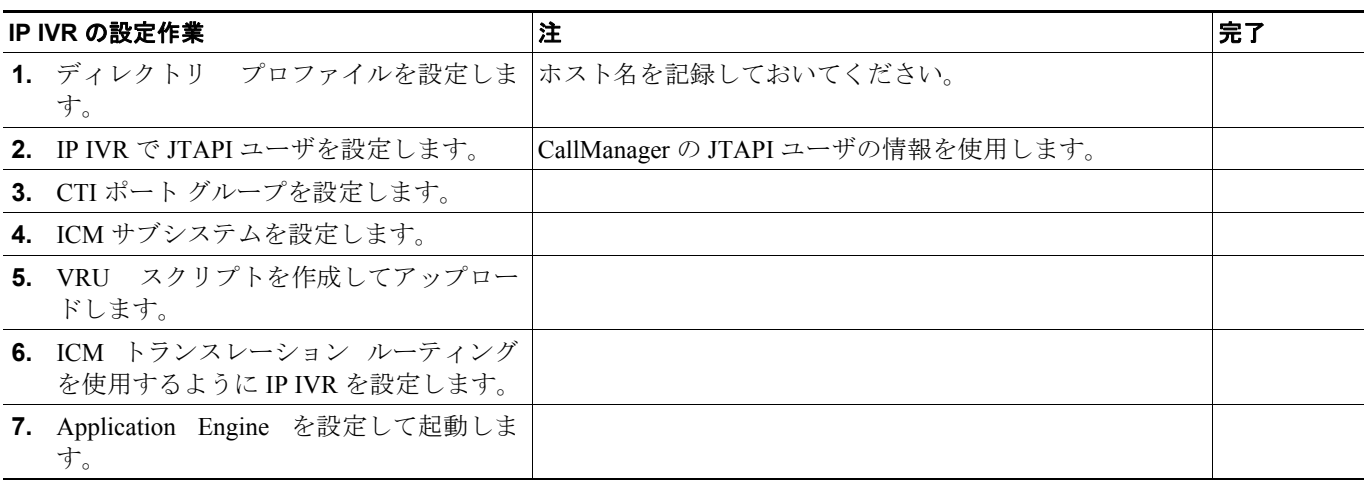

#### **ICM** の設定作業

次の表に、IPCC Enterprise で ICM を使用するために必要となる設定作業が記載されています。これ らの作業は、記載されている順序どおりに実行する必要があります。詳細な手順については、第 6 章「IPCC Enterprise で使用する Cisco ICM のインストールと設定」を参照してください。

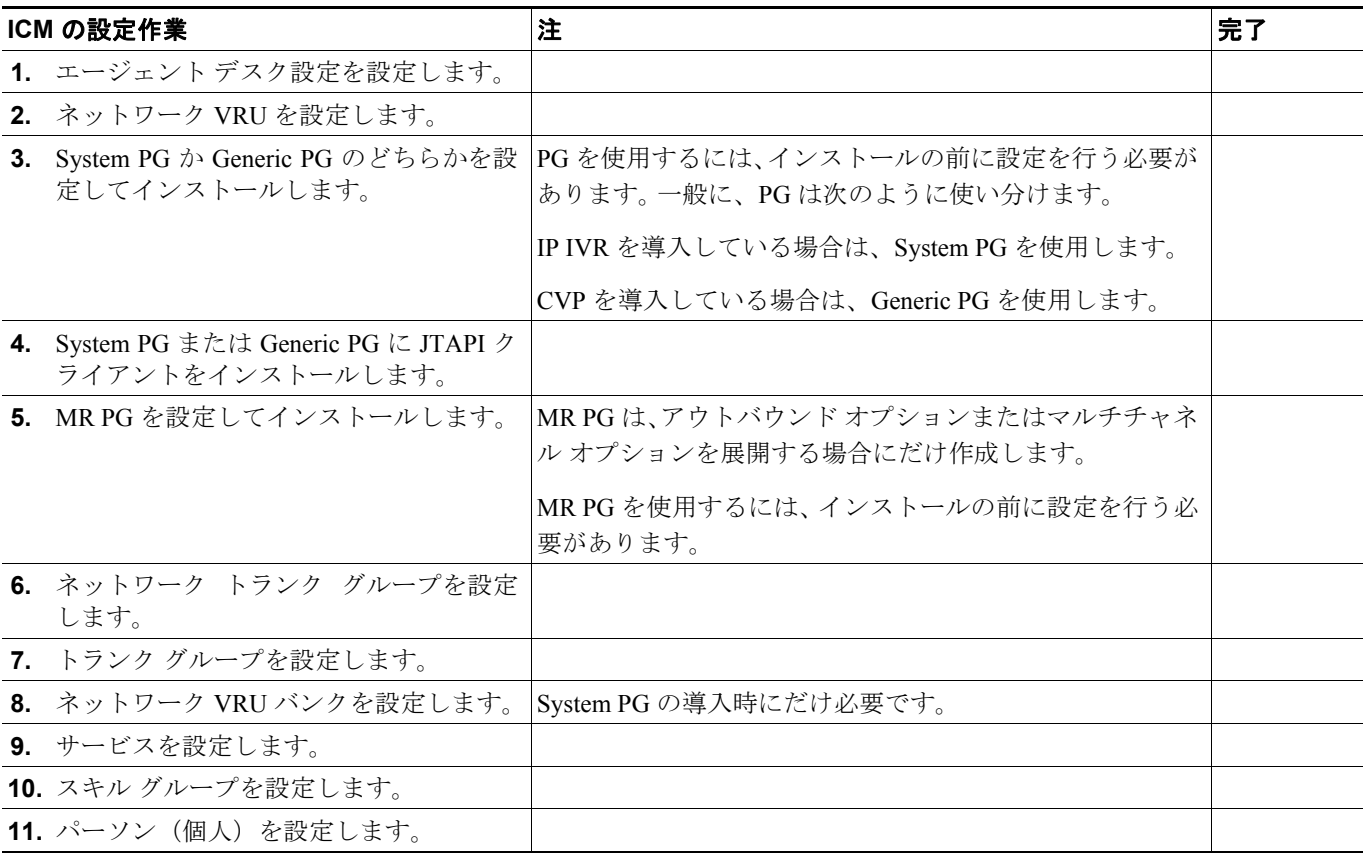

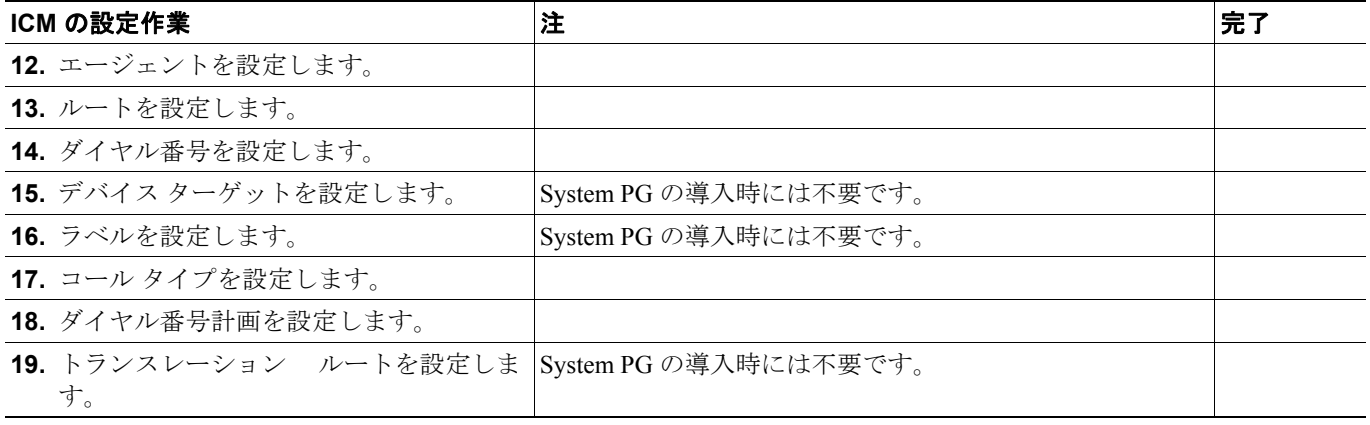

#### アウトバウンド オプションの設定作業

次の表に、IPCC Enterprise システムで必要となるアウトバウンド オプションの設定作業が記載され ています。これらの作業は、記載されている順序どおりに実行する必要があります。詳細な手順に ついては、第 7 章「IPCC Enterprise で使用するアウトバウンド オプションのインストールと設定」 を参照してください。

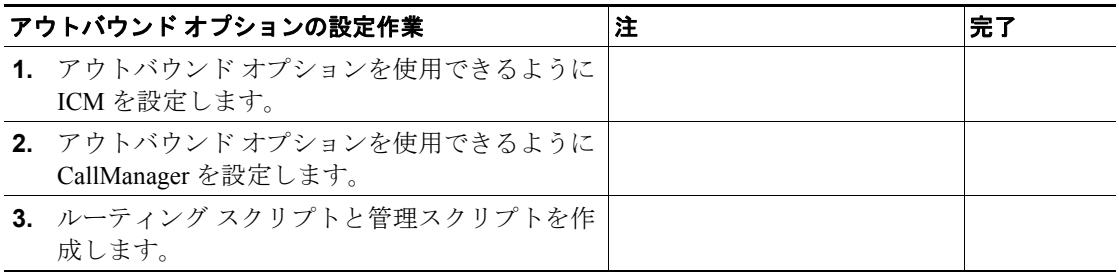

#### **CVP** の設定作業

次の表に、IPCC Enterprise で CVP を使用するために必要となる設定作業が記載されています。これ らの作業は、記載されている順序どおりに実行する必要があります。詳細な手順については、第 8 章「IPCC Enterprise で使用する Cisco CVP のインストールと設定」を参照してください。

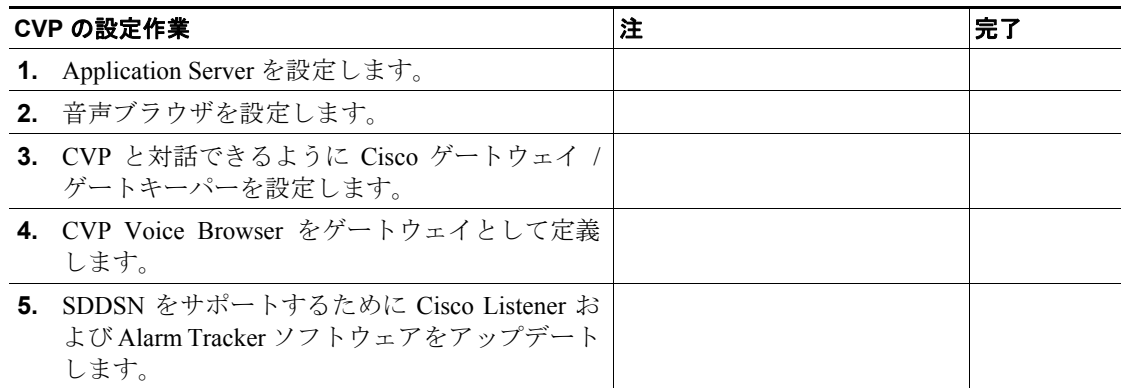

### エージェントおよびスーパーバイザ用デスクトップの設定作業

次の表に、IPCC Enterprise でエージェントおよびスーパーバイザ用デスクトップを使用するために 必要となる設定作業が記載されています。これらの作業は、記載されている順序どおりに実行する 必要があります。詳細な手順については、第 9 章「IPCC Enterprise で使用する Agent Desktop および Supervisor Desktop のインストール」を参照してください。

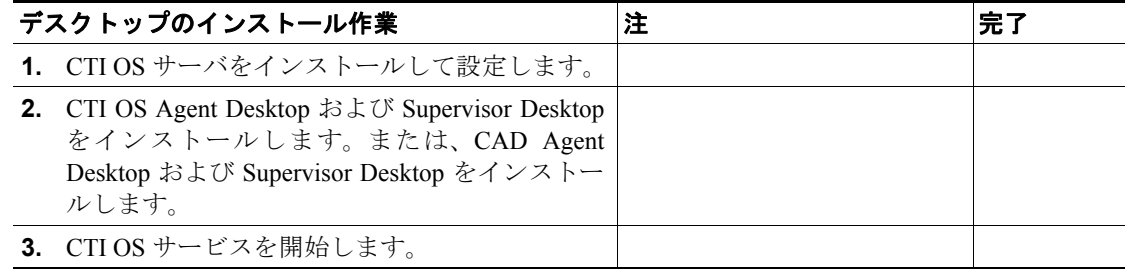

#### マルチチャネルの設定作業

次の表に、IPCC Enterprise でマルチチャネル コンポーネントを使用するために必要となる設定作業 が記載されています。これらの作業は、記載されている順序どおりに実行する必要があります。詳 細な手順については、第 10 章「IPCC Enterprise で使用するシスコ マルチチャネル コンポーネント のインストールと設定」を参照してください。

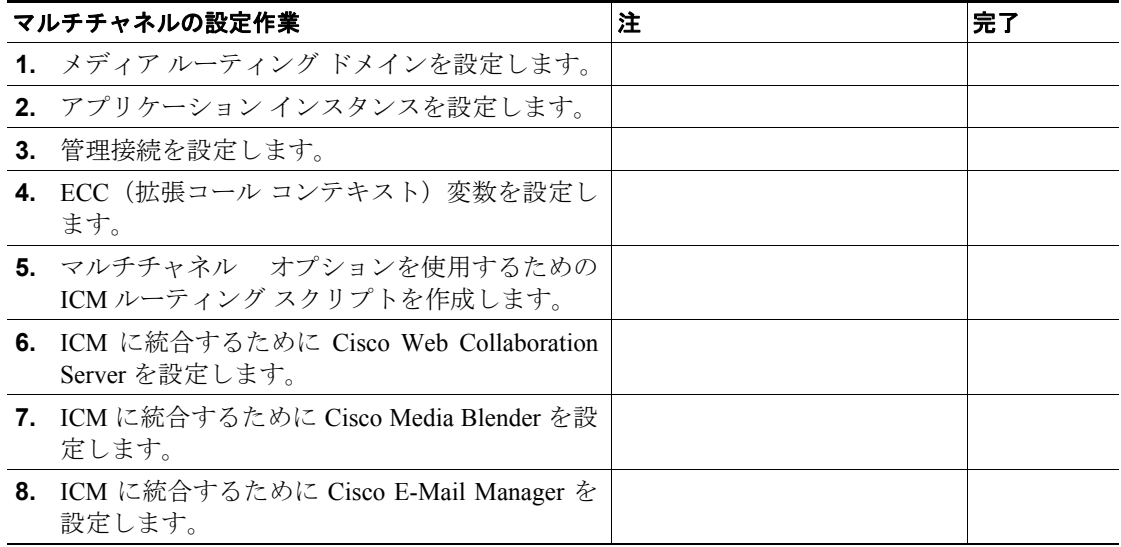

(注) Dynamic Content Adaptor には、ICM との統合に必要な設定はありません。 Cisco Collaboration Server と統合することによって、ICM との関係も確立されます。 DCA と Cisco Collaboration Server を統合する方法については、『*Cisco Dynamic Content Adapter Installation and Integration Guide*』を参照してください。

#### **IPCC** のレポーティングの設定作業

次の表に、IPCC Enterprise システムで必要となるレポーティングの設定作業が記載されています。 これらの作業は、記載されている順序どおりに実行する必要があります。詳細な手順については、 第 11 章「IPCC Enterprise のレポーティングを設定する方法」を参照してください。

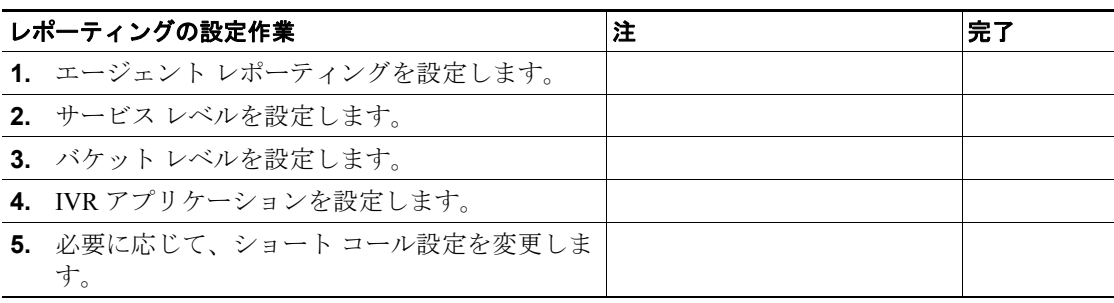

## <span id="page-11-0"></span>**IPCC Enterprise** の設定値ワークシート

このセクションには、IPCC Enterprise の設定値を計画したり記録する際に使用できるワークシート が掲載されています。実稼働環境用のワークシートとラボ環境用のワークシートが別々に用意され ています。ラボ環境用のワークシートには、本ガイドで使用されているサンプルのラボ設定があら かじめ記入されています。

#### **IPCC Enterprise** 実稼働環境用の設定ワークシート

下の表は、IPCC Enterprise の各コンポーネントをインストールして設定する際に入力した値を記録 するためのワークシートとして使用できます。表中にあるグレーの欄は、特定のコンポーネントに 属さない設定項目を意味しています。

すべての設定値を記入するスペースが十分にない場合(たとえば、30 人のエージェントを設定した が、エージェント2人分の設定値しか記入できない場合)は、その項目のすべての値が保存されて いるファイルの名前をワークシート内に記入してください。

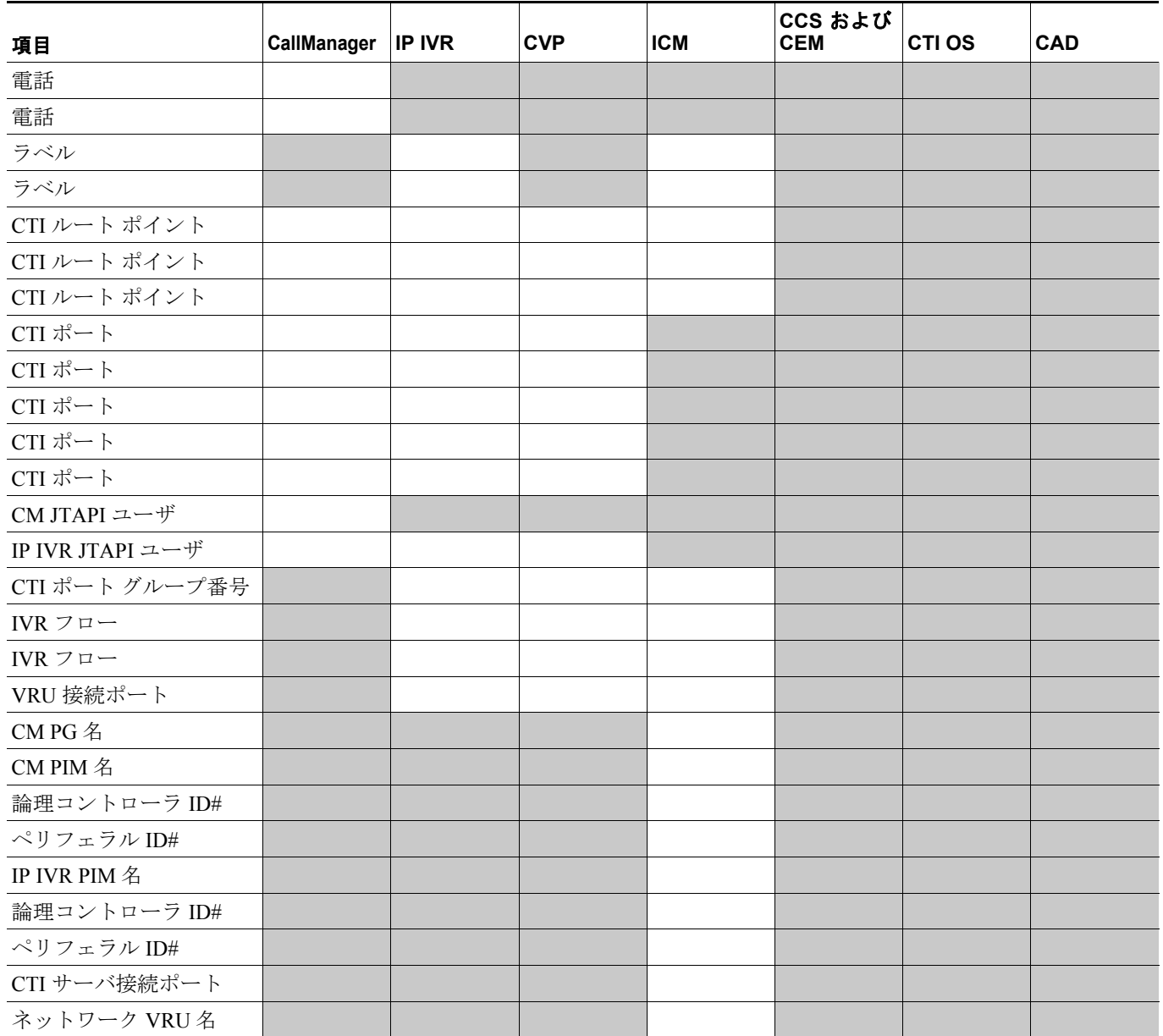

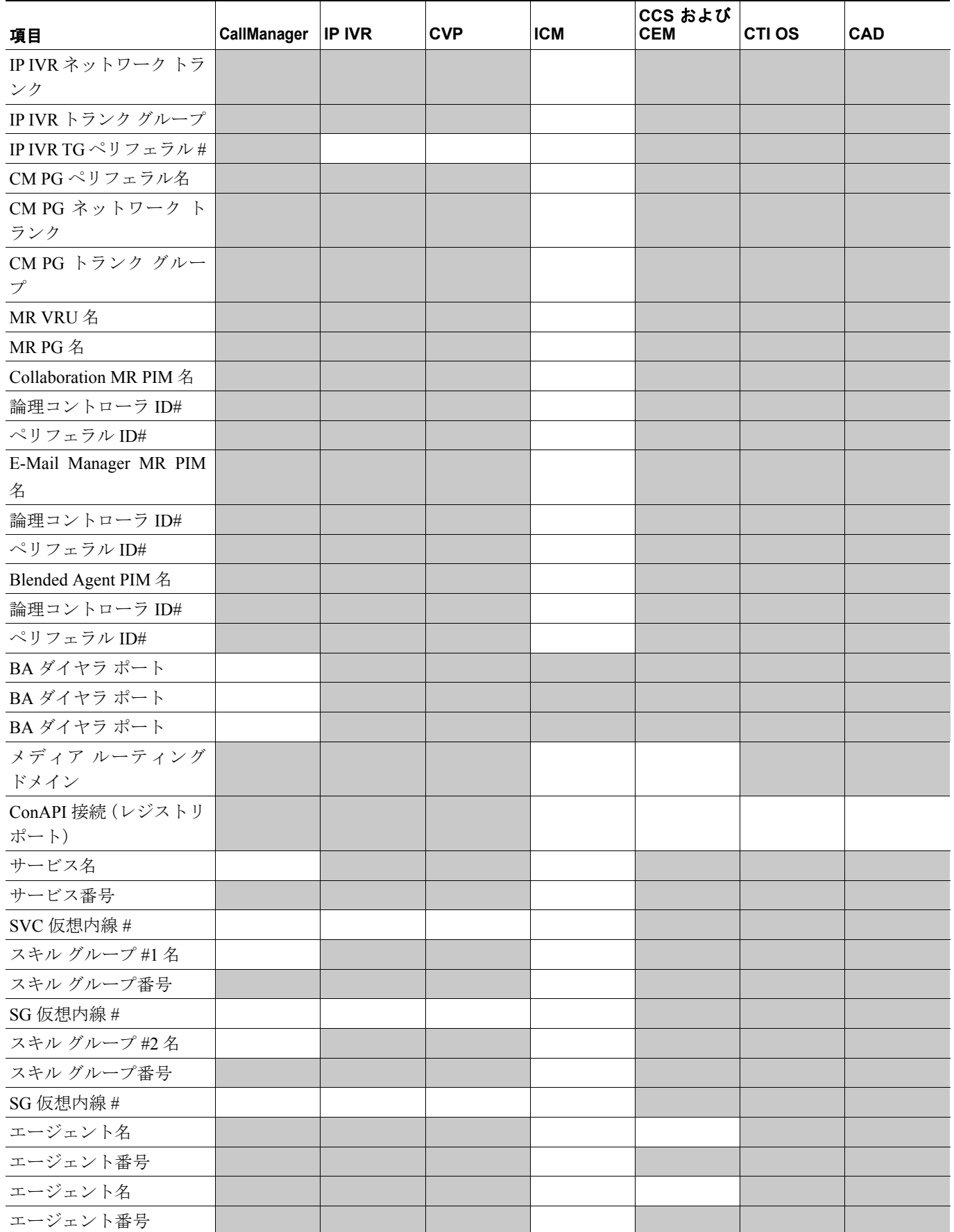

 $\overline{\phantom{a}}$